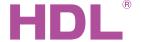

## Datasheet

#### **Parameters**

| Electric Parameters:   |                               |  |  |
|------------------------|-------------------------------|--|--|
| Working voltage        | DC±24V                        |  |  |
| Static Power           | 1.6W                          |  |  |
| Audio input voltage    | 0.7VPP                        |  |  |
| Input resistance       | 50ΚΩ                          |  |  |
| Output resistance      | RL=8 $\Omega$ ; RR=8 $\Omega$ |  |  |
| Output power           | 25W×2                         |  |  |
| Harmonic distortion    | <0.05%                        |  |  |
| SNR                    | 97dB                          |  |  |
| Frequency range        | 22Hz~20KHz                    |  |  |
| File name length       | ≤25 bytes                     |  |  |
| Music Format           | MP3                           |  |  |
| SD card capacity       | ≤32G                          |  |  |
| Communication protocol | HDL Buspro, FTP, UDP          |  |  |
|                        | RJ45, SD card, HDL Buspro, FM |  |  |
| Signal interface       | RCA Audio, Audio output, DC   |  |  |
|                        | power input                   |  |  |

| Environmental Conditions: |             |  |
|---------------------------|-------------|--|
| Working temperature       | 0°C~45°C    |  |
| Working relative humidity | Up to 90%   |  |
| Storage temperature       | -20°C~+60°C |  |
| Storage relative humidity | Up to 93%   |  |

#### **Approved**

CE

RoHS

| Production Information: |                            |  |
|-------------------------|----------------------------|--|
| Dimensions              | 180.2×90.03×64 (mm)        |  |
| Weight                  | 469.1(g)                   |  |
| Housing material        | PC, Aluminum               |  |
| Installation            | 35mm DIN rail installation |  |
| Protection degree       | IP20                       |  |

### **HDL Buspro Definition for Cable**

| CAT5E                     | HDL Buspro | HDL Buspro/KNX |
|---------------------------|------------|----------------|
| Brown/ Orange             | DC24V      | Red            |
| Brown white/ Orange white | COM        | Black          |
| Blue white/Green white    | DATA-      | White          |
| Blue/ Green               | DATA+      | Yellow         |

#### Overview

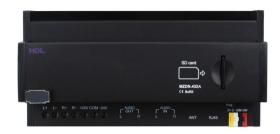

HDL-MZDN.432A is a digital background music player. It has FM Radio, External input, FTP Audio stream, CD card. User can control the music from DLP panel and iPad, iPhone. This audio system supports songs from SD card, so it can be used for alarm system and voice service for home automation.

#### **Functions**

- External input
- Internal SD card
- FM radio
- FTP server
- Voice prompts
- HDL Buspro communication

#### **Installation Steps**

- Connect the MZDN to the special power supply
- Check the power supply cable connection
- Check the cable to MZDN, avoid any mistake of positive pole and COM and negative pole

#### **Important Notes**

- 35mm DIN rail installation, inside DB box.
- Buspro cable CAT5E or HDL Buspro/KNX/EIB cable.
- Buspro connection Series connection (hand-inhand).
- Check the connection, avoid any mistake.
- Should power off device before put in or take out the SD card.

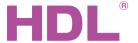

# Datasheet Z-Audio Music Play

### **Dimensions and Wiring**

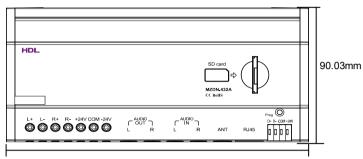

180.2mm

Front View

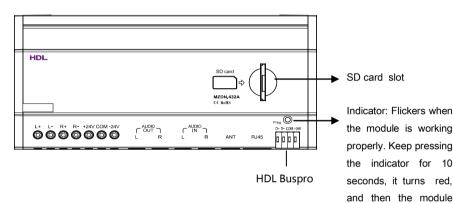

Notes: 1. L+, L- is left channel output.

- 2. R+, R- is right channel output.
- 3. +24V, COM, -24V is ±24V power supply.
- 4. Left channel output and right channel output should connect with 8  $\Omega$  speaker

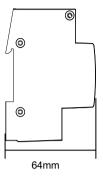

#### Side View

Default setting parameters:

IP: 192.168.10.250

Please change the PC IP address into the same IP segment. Steps for change IP address:

- 1. Modify the IP address of the user PC into 192.168.10.\*\* ( \*\* means any).
- 2.Open the "HDL-Bus Pro Setup tool", find the device, change the IP address into the same IP segment of the user PC. Finish and save.
- 3. Change the IP address of the user PC back to previous IP.
- 4. Power off, then the new IP address will be available after power on.
- If it connect to the 1-port buspro switch, the subnet ID of the module should be different from the switch as far as possible.

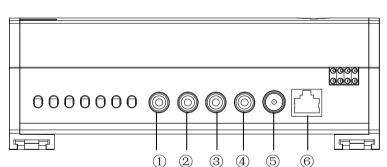

- ①:Left channel audio output
- 2:Right channel audio output
- 3:Left channel audio input
- 4:Right channel audio input
- ⑤:FM interface

will be reset to factory

IP: 192.168.10.250

Route IP: 192.168.10.1

MAC:H-D-L-85-85-85

setting.

Port:6000

6:RJ45 interface

Notes: 10, 22 is AUDIO-OUT

③, ④ is AUDIO-IN

3, 4 should connect with

CD, MP3,etc.

- The screw down strength should not exceed 0.4Nm.
- Ensure good ventilation.

Safety Attention

- Never let liquids get into the module, it will damage this device.
- Avoid contact with liquids and aggressive gases.